## Add to or remove from sequence  $\infty$

This article applies to:

## [Max](https://keap.com/keap-max) Max [Classic](https://help.infusionsoft.com)

With the Add to sequence option, you can drop a contact into a campaign, and let them skip the line. Instead of making a contact start from the beginning, you can now add them to a sequence further ahead in the campaign.

## 1. Drag the Add to sequence process onto the campaign

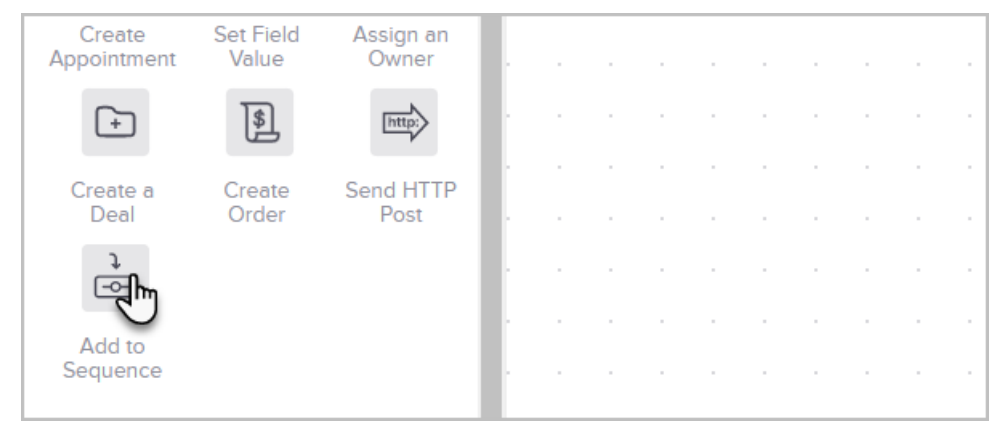

2. Double click the Add to sequence icon

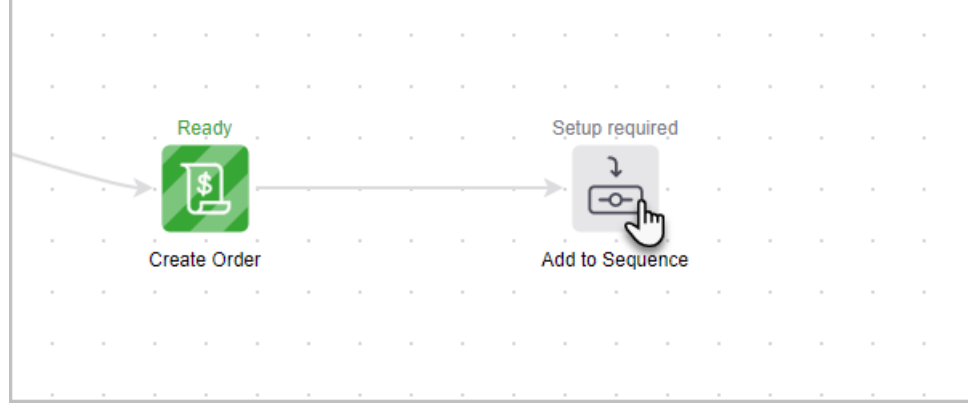

3. Select a campaign and sequence to add the contacts to

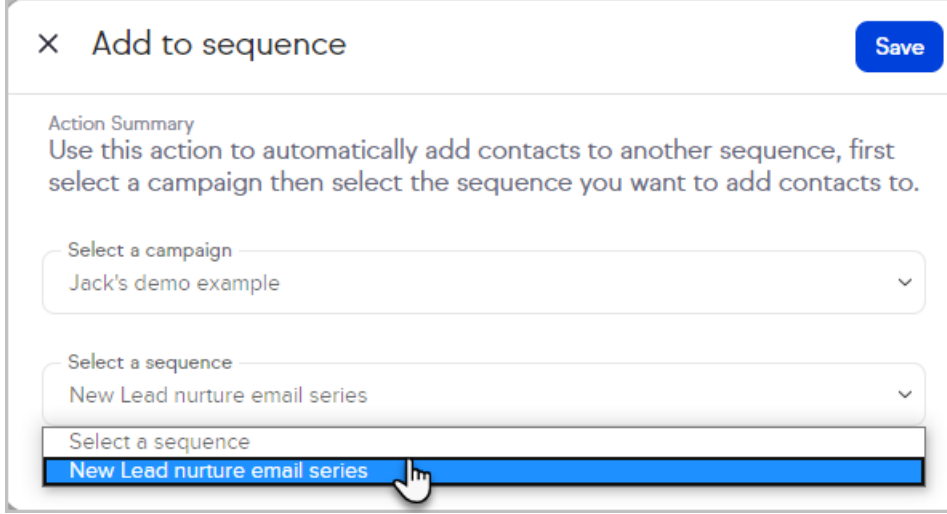